# Technical Drawing 101 with AutoCAD<sup>2018</sup>

A Multidisciplinary Guide to Drafting Theory and Practice with Video Instruction

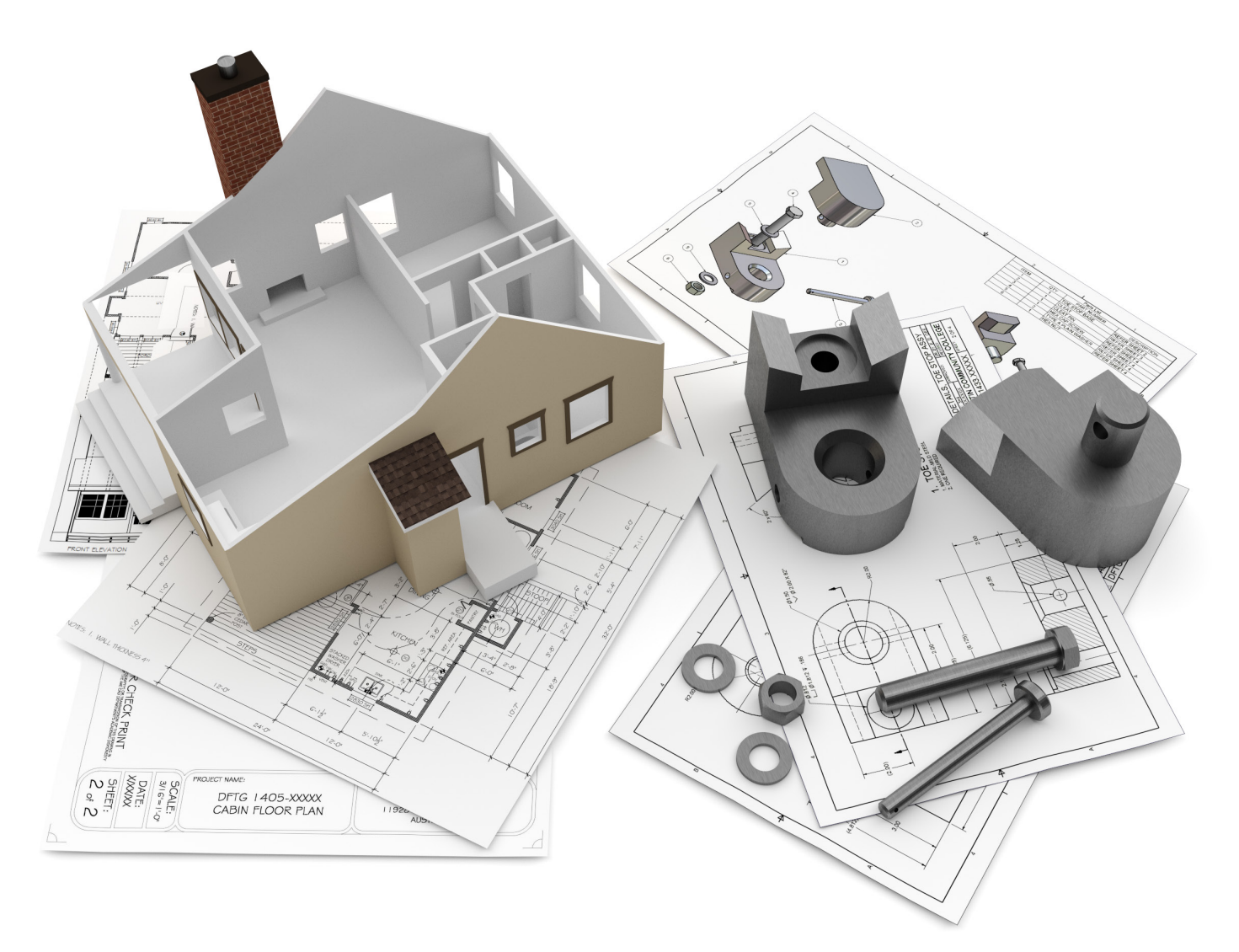

Douglas Smith Antonio Ramirez Ashleigh Fuller

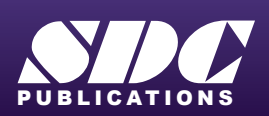

[www.SDCpublications.com](https://www.sdcpublications.com) **Better Textbooks. Lower Prices.**

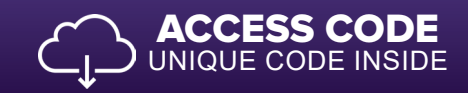

## Visit the following websites to learn more about this book:

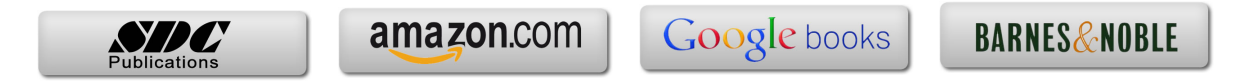

## **CONTENTS**

## **CHAPTER ONE**

TECHNICAL DRAWING 2

#### OBJECTIVES 2

#### OVERVIEW 3

- 1.1 The Origins of Technical Drawing **4**
- 1.2 The Role of Technical Drawing in the Design Process **4**
- 1.3 Training for Careers in Technical Drawing **6**

Career Paths in Technical Drawing **7**

Qualities that Employers Look for in Drafters **11**

Salary Information for Drafters, Architects, and Engineers **11**

Job Prospects for Drafters **12**

KEY WORDS 12 CHAPTER SUMMARY 12 REVIEW QUESTIONS 13 CHAPTER EXERCISES 14

## **CHAPTER TWO**

MULTIVIEW DRAWING 16

#### OBJECTIVES 16

#### OVERVIEW 17

- 2.1 The Terminology of Multiview Drawing **18**
- 2.2 Points, Planes, Coordinate Systems, Lines, and Angles **18**
- 2.3 Terminology of Geometric Shapes **22**

Circles **22**

- Polygons **23**
- Cylinders **24**
- 2.4 Multiview Drawings **25**
- 2.5 View Selection and Alignment of Multiview Drawings **26**
- 2.6 Using Projection Planes to Visualize Multiviews **26**
- 2.7 Projection Planes **28**

Visualizing the Front View **28**

Visualizing the Top View **29**

Visualizing the Side View **30**

2.8 Normal, Inclined, and Oblique Surfaces **30** 

Normal Surfaces **30**

Inclined Surfaces **32**

Oblique Surfaces **33**

2.9 Linetypes and Lineweights in Multiview Drawings **40**

2.10 Hidden Features and Centerlines in Multiview Drawings **41**

2.11 Use Your Imagination! **42**

2.12 Visualizing the Multiviews of Basic Geometric Shapes **46**

2.13 Orthographic Projection **49**

2.14 Drawing Objects to Scale **52**

Full Scale **52**

Half Scale **52**

Quarter Scale **52**

Double Scale **52**

2.15 Drawing Architectural Plans to Scale **52**

Quarter Inch Equals One Foot **52**

Eighth Inch Equals One Foot **52**

2.16 Drawing Sheet Sizes **53**

2.17 Third-Angle Projection Versus First-Angle Projection **54**

KEY WORDS 56

CHAPTER SUMMARY 56

REVIEW QUESTIONS 56

CHAPTER EXERCISES 58

## **CHAPTER THREE**

TRADITIONAL DRAFTING TOOLS AND TECHNIQUES 70 OBJECTIVES 70 OVERVIEW 71

3.1 Traditional Drafting Tools and Techniques **72**

3.2 Technical Pencils and Pens **72**

3.3 Beginning a Traditional Drafting Project **73**

3.4 Drafting Triangles **73**

3.5 Drawing Lines with Triangles and Parallel Straightedges **74**

3.6 Making Measurements with the Engineer's, Architect's, and Metric Scales **76**

Reading the Engineer's Scale **77**

Reading the Metric Scale **77**

Reading the Architect's Scale **78**

3.7 Converting Units of Measurement **79**

3.8 Reading the Protractor **79**

3.9 Circle Template **81**

3.10 Isometric Ellipse Template **81**

3.11 Adding Text to Drawings and Sketches **89**

Developing a Technical Lettering Style **90**

#### KEY WORDS 90

CHAPTER SUMMARY 90 REVIEW QUESTIONS 90 CHAPTER EXERCISE 91 CHAPTER PROJECTS 92

### **CHAPTER FOUR**

COMPUTER-AIDED DESIGN BASICS 98

#### OBJECTIVES 98

#### OVERVIEW 99

4.1 Beginning an AutoCAD Drawing **100**

4.2 Adding Toolbars to the Ribbon Interface **102**

4.3 Creating, Opening, and Saving AutoCAD Drawing Files **104** Beginning a New Drawing from the Application Menu **105**

Opening an Existing Drawing **105**

Saving a Drawing **105**

Performing a Save As **105**

4.4 Locating Points on the Cartesian Coordinate System **108**

The User Coordinate System (UCS) Icon **109**

Absolute Coordinates **109**

4.5 Drawing Lines Using Absolute Coordinates **109**

4.6 Drawing Horizontal and Vertical Lines **111** Drawing Lines with Direct Entry **111** 4.7 Drawing Lines with Relative Coordinates **112** 4.8 Drawing Lines with Polar Coordinates **113** 4.9 Setting the Environment for AutoCAD Drawings **116** Drawing Units **116** Drawing Limits **121** Layers **122** 4.10 Zoom and Pan Commands **129** 4.11 AutoCAD Commands **130** Draw Commands **131** Modify Commands **147**  Placing and Editing Text **169** Controlling Text Style **172** 4.12 Drafting Settings Dialog Box **174** Snap and Grid Tab **174** Polar Tracking Tab **177** Dynamic Input Tab **179** Object Snap Tab **181** 4.13 Object Snap Tools **182** 4.14 Properties Command **189** 4.15 Inquiry Toolbar **191** 4.16 Preparing to Plot **192** 4.17 Plotting with AutoCAD **195**  4.18 Creating a Page Setup for Plotting **197** KEY WORDS 200 CHAPTER SUMMARY 200 REVIEW QUESTIONS 200 CHAPTER PROJECTS 201

## **CHAPTER FIVE**

#### DIMENSIONING MECHANICAL DRAWINGS 232

#### OBJECTIVES 232

#### OVERVIEW 233

5.1 Dimensioning Fundamentals **234**

Dimensioning Terminology **235**

5.2 Dimension Standards for Mechanical Drawings **236**

Recommended Size and Spacing of Dimension Features **237**

Text Height and Style **238**

Notating Holes and Arcs **239**

Dimensioning Angles **240**

Ordinate Dimensioning **240**

Notes for Drilling and Machining Operations **241**

5.3 Do's and Don'ts of Mechanical Dimensioning (ASME Y14.5-2009) **242**

5.4 Role of Drafters in the Preparation of Dimensioned Mechanical Drawings **243**

5.5 Checking Dimensions on the Finished Drawing **244**

5.6 Design Basics: How Designers Calculate Dimensions **244**

#### 5.7 Tolerances **245**

Displaying Tolerances on Mechanical Drawings **245** Interpreting Tolerances on Technical Drawings **246**

Tolerancing Terminology **249**

Interpreting Design Sketch 1 **249**

Interpreting Design Sketch 2 **250**

Calculating the Fit between the Parts in Design Sketches 1 and 2 **251**

Reference Dimensions **252**

Confirming the Tolerances of Manufactured Parts **252**

Tolerance Costs **253**

5.8 Dimensioning with AutoCAD **253**

Linear Dimension Command **255**

Aligned Dimension Command **256**

Arc Length Command **256**

Ordinate Dimension Command **257**

Radius Dimension Command **257**

Jogged Dimension Command **258**

Diameter Dimension Command **258**

Angular Dimension Command **259**

Quick Dimension Command **259**

Baseline Dimension Command **260**

Continue Dimension Command **260**

Dimension Space Command **261**

Dimension Break Command **262**

Tolerance Command **262**

Center Mark Command **263**

Inspection Command **263**

Jogged Linear Command **264**

Dimension Edit Command **264**

Dimension Text Edit Command **265**

Dimension Update Command **266**

Dimension Style Command **266**

5.9 Defining Dimension Settings with the Dimension Style Manager **267**

5.10 Overriding a Dimension Setting **276**

Updating a Dimension **277**

5.11 Adding a Leader to a Drawing **277**

KEY WORDS 280

CHAPTER SUMMARY 280

REVIEW QUESTIONS 280

CHAPTER PROJECTS 282

## **CHAPTER SIX**

DIMENSIONING ARCHITECTURAL DRAWINGS 292 OBJECTIVES 292 OVERVIEW 293 6.1 Dimensioning Architectural Drawings **294**

6.2 Determining Dimensions on Architectural Drawings **294**

6.3 Architectural Drafting Conventions **295**

6.4 Alignment of Dimension Text **296**

6.5 Architectural Dimensioning Guidelines **296** 6.6 Architectural Dimension Spacing **297** 6.7 Adding a Leader to a Drawing **297** KEY WORDS 298 CHAPTER SUMMARY 298 REVIEW QUESTIONS 298 CHAPTER PROJECT 299

## **CHAPTER SEVEN**

ISOMETRIC DRAWINGS 304 OBJECTIVES 304 OVERVIEW 305

7.1 Orientation of Lines in Isometric Drawings **306** 7.2 Orientation of Ellipses in Isometric Drawings **306** 7.3 Creating Isometric Drawings with AutoCAD **309** KEY WORDS 315 CHAPTER SUMMARY 315 REVIEW QUESTIONS 315 CHAPTER PROJECTS 317

## **CHAPTER EIGHT**

SECTIONS 326 OBJECTIVES 326

#### OVERVIEW 327

8.1 Sections in Mechanical Drawings **328**

8.2 Sections in Architectural Drawings **329**

8.3 Types of Sections **330**

Full Sections **330**

Half Sections **331**

Broken-Out Sections **333**

Revolved Sections **334**

Removed Sections **334**

Offset Sections **335**

KEY WORDS 340 CHAPTER SUMMARY 340 REVIEW QUESTIONS 340 CHAPTER PROJECTS 341

## **CHAPTER NINE**

AUXILIARY VIEWS 352 OBJECTIVES 352 OVERVIEW 353 9.1 Visualizing an Auxiliary View **354** 9.2 Constructing an Auxiliary View with the Offset Command **362** KEY WORDS 367 CHAPTER SUMMARY 367 REVIEW QUESTIONS 368 CHAPTER PROJECTS 369

## **CHAPTER TEN**

BLOCKS 370 OBJECTIVES 370

OVERVIEW 371

10.1 Considerations for Creating Blocks **372** KEY WORDS 377 CHAPTER SUMMARY 377 REVIEW QUESTIONS 377 CHAPTER PROJECTS 378

## **CHAPTER ELEVEN**

MECHANICAL WORKING DRAWINGS 388 OBJECTIVES 388 OVERVIEW 389 11.1 Preparing Mechanical Working Drawings **390** Assembly Drawings **390**

Detail Drawings **394**

KEY WORDS 396 CHAPTER SUMMARY 396 REVIEW QUESTIONS 396 CHAPTER PROJECTS 397

## **CHAPTER TWELVE**

ARCHITECTURAL WORKING DRAWINGS 412 OBJECTIVES 412 OVERVIEW 413 12.1 Floor Plans **414** 12.2 Electrical Plans **415** 12.3 Elevations **416**

Creating Elevations Using Multiview Drawing Techniques **416** Architectural Wall Sections **417** Roof Profiles on Architectural Elevations **417** Using the Floor Plan to Locate Features on Elevations **418** KEY WORDS 419

CHAPTER SUMMARY 419 REVIEW QUESTIONS 419

CHAPTER PROJECT 420

## **CHAPTER THIRTEEN**

3D MODELING BASICS 448

OBJECTIVES 448

#### OVERVIEW 449

13.1 2D versus 3D **450**

13.2 Changing the Point of View of an AutoCAD Drawing **450**

13.3 AutoCAD's 3D Modeling Environment **451**

13.4 3D Modeling Tools **453**

Extruding 2D Entities to Create 3D Solid Objects **454**

Unioning 3D Objects **455**

Subtracting 3D Objects **455**

Using the Subtract Command **456**

13.5 Rotating 3D Objects **456**

13.6 Viewing 3D Objects **457**

Using the Free Orbit Tool **457**

13.7 Representing 3D Objects as Shaded or Wireframe Models **457**

KEY WORDS 458

CHAPTER SUMMARY 458

REVIEW QUESTIONS 458

CHAPTER PROJECTS 459

**APPENDIX A ANSI/ASME STANDARDS 475 APPENDIX B ISO STANDARDS 477 APPENDIX C UNITED STATES NATIONAL CAD STANDARD 479 APPENDIX D GEOMETRIC DIMENSIONING AND TOLERANCING BASICS 481 GLOSSARY 485 INDEX 491**